## 特別企画 AI時代の注目テクノロジ

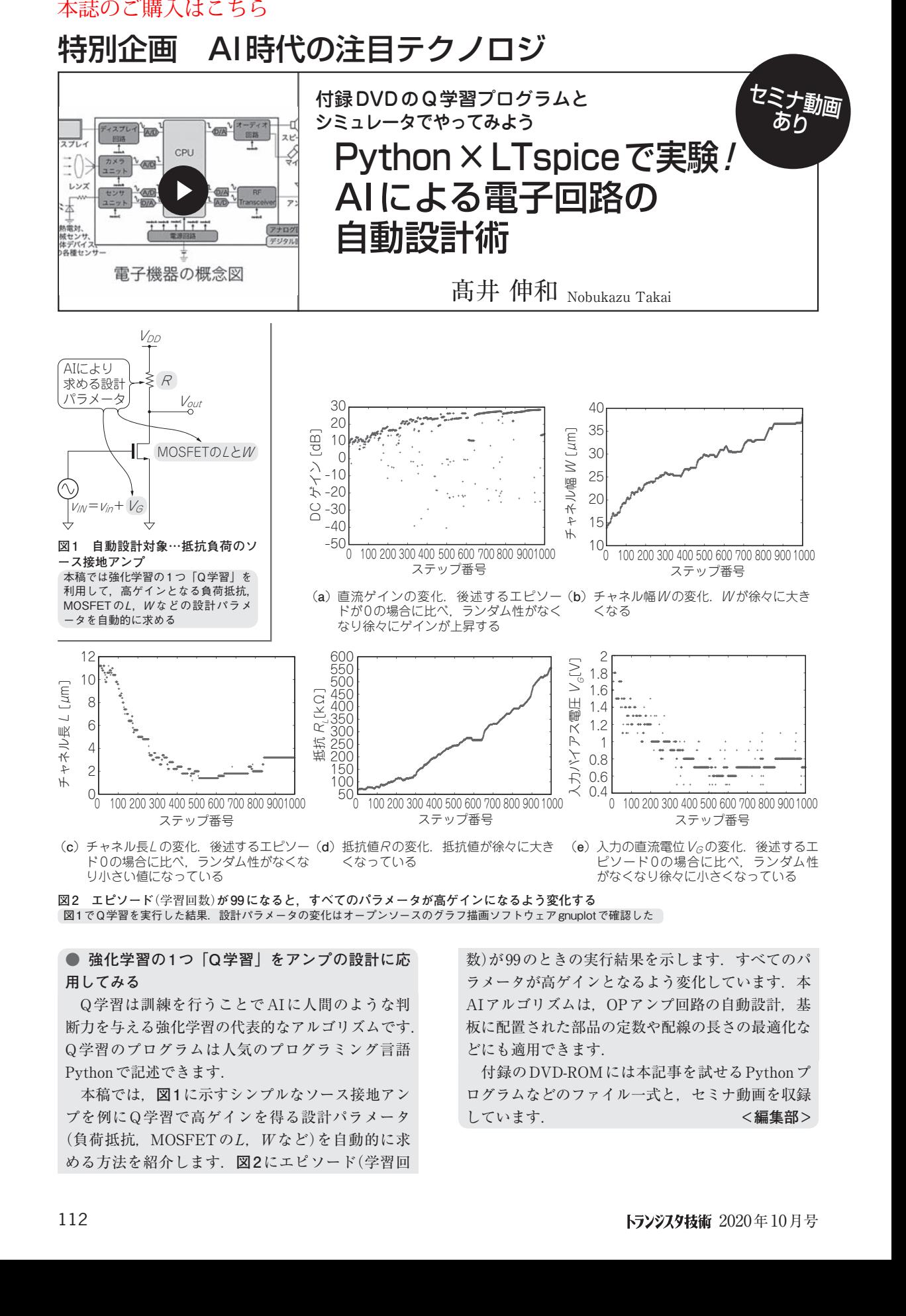

**図2 エピソード**(学習回数)**が99になると,すべてのパラメータが高ゲインになるよう変化する** り小さい値になっている がなくなり徐々に小さくなっている

<u>ロー コロン・・・、ロロメの こここと。</u><br>- 図1でQ学習を実行した結果.設計パラメータの変化はオープンソースのグラフ描画ソフトウェア gnuplotで確認した

## **● 強化学習の1つ「Q学習」をアンプの設計に応 用してみる**

 Q学習は訓練を行うことでAIに人間のような判 断力を与える強化学習の代表的なアルゴリズムです. Q学習のプログラムは人気のプログラミング言語 Pythonで記述できます.

 本稿では,**図1**に示すシンプルなソース接地アン プを例にQ学習で高ゲインを得る設計パラメータ (負荷抵抗, MOSFETのL, Wなど)を自動的に求 める方法を紹介します.**図2**にエピソード(学習回 数)が99のときの実行結果を示します. すべてのパ ラメータが高ゲインとなるよう変化しています. 本 AIアルゴリズムは,OPアンプ回路の自動設計,基 板に配置された部品の定数や配線の長さの最適化な どにも適用できます.

 付録のDVD-ROMには本記事を試せるPythonプ ログラムなどのファイル一式と,セミナ動画を収録 しています. **<編集部>**